### **A ATLASSIAN team** TOUR

**Government** 

Reston VA 14 March 2024 12:45pm ET

# Leveraging JSM's Unique Features with Learning Queries

**Featuring:** 

Craeg Strong, *CTO Ariel Partners*

Sponsored by:

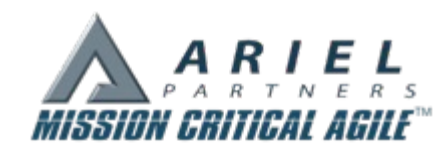

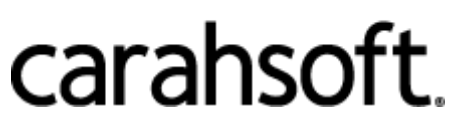

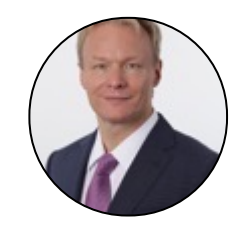

### Craeg Strong

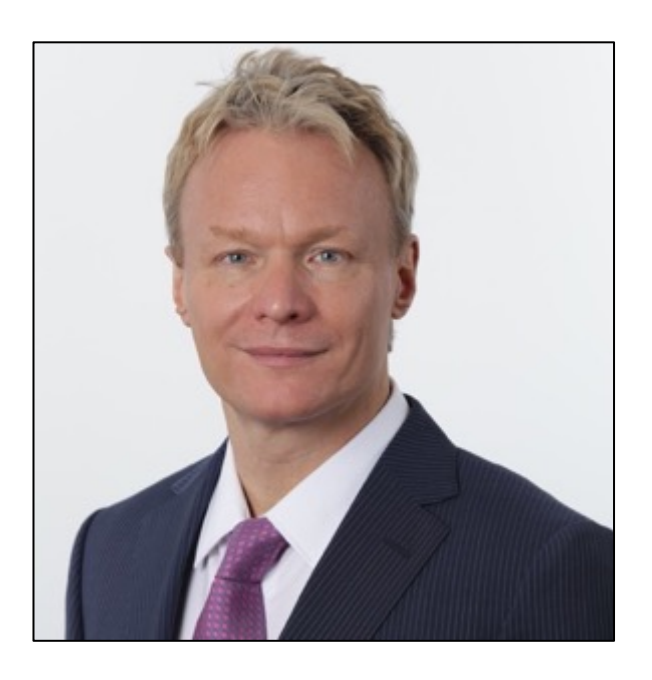

CTO, Ariel Partners AKT, AKC, FLG, CSM, CSP, CSPO, ITILv3, PMI-ACP, PMP, CLP, SPC, ICP-ACC, ICP-ATF, PSM-II, PSK CEH, ACP-JSW, AC-JPA, ACP-MJCP

**www.arielpartners.com cstrong@arielpartners.com @ckstrong1**

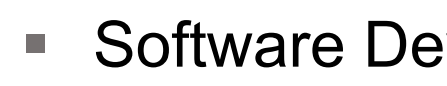

- Large Comr
- Enterprise A
- Portfolio Kan
- Agile PMO /
- Certified Eth
- New York &

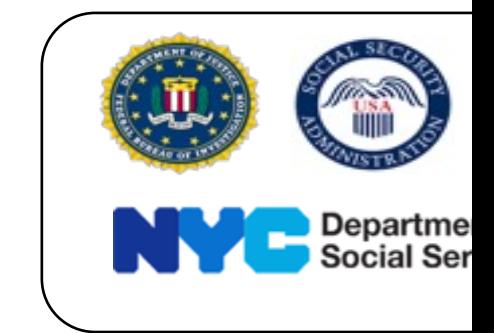

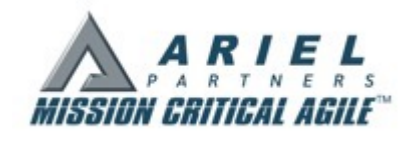

### Why Learn Jira Query Language?

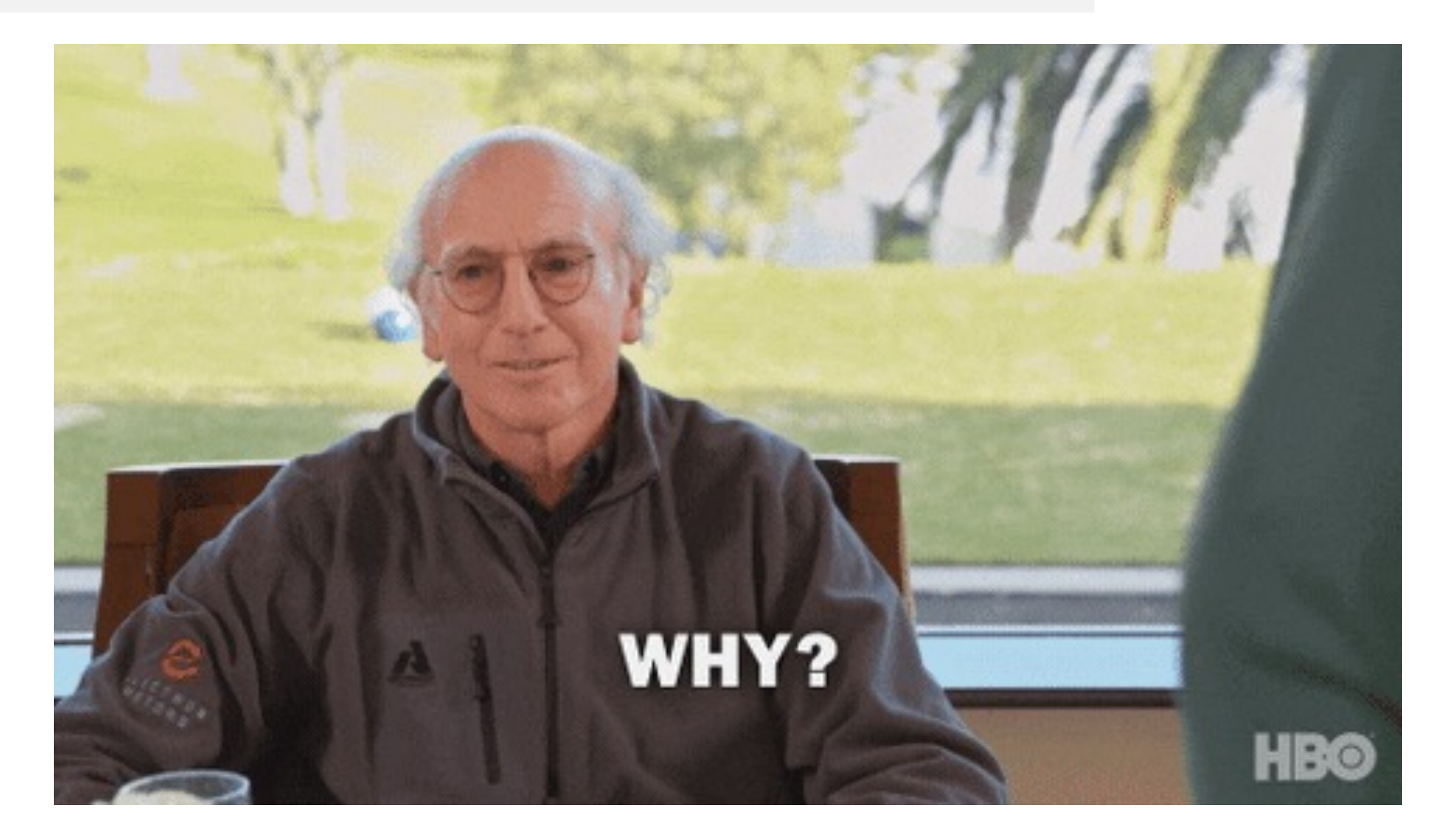

### JQL: The Foundation of All Things Jira

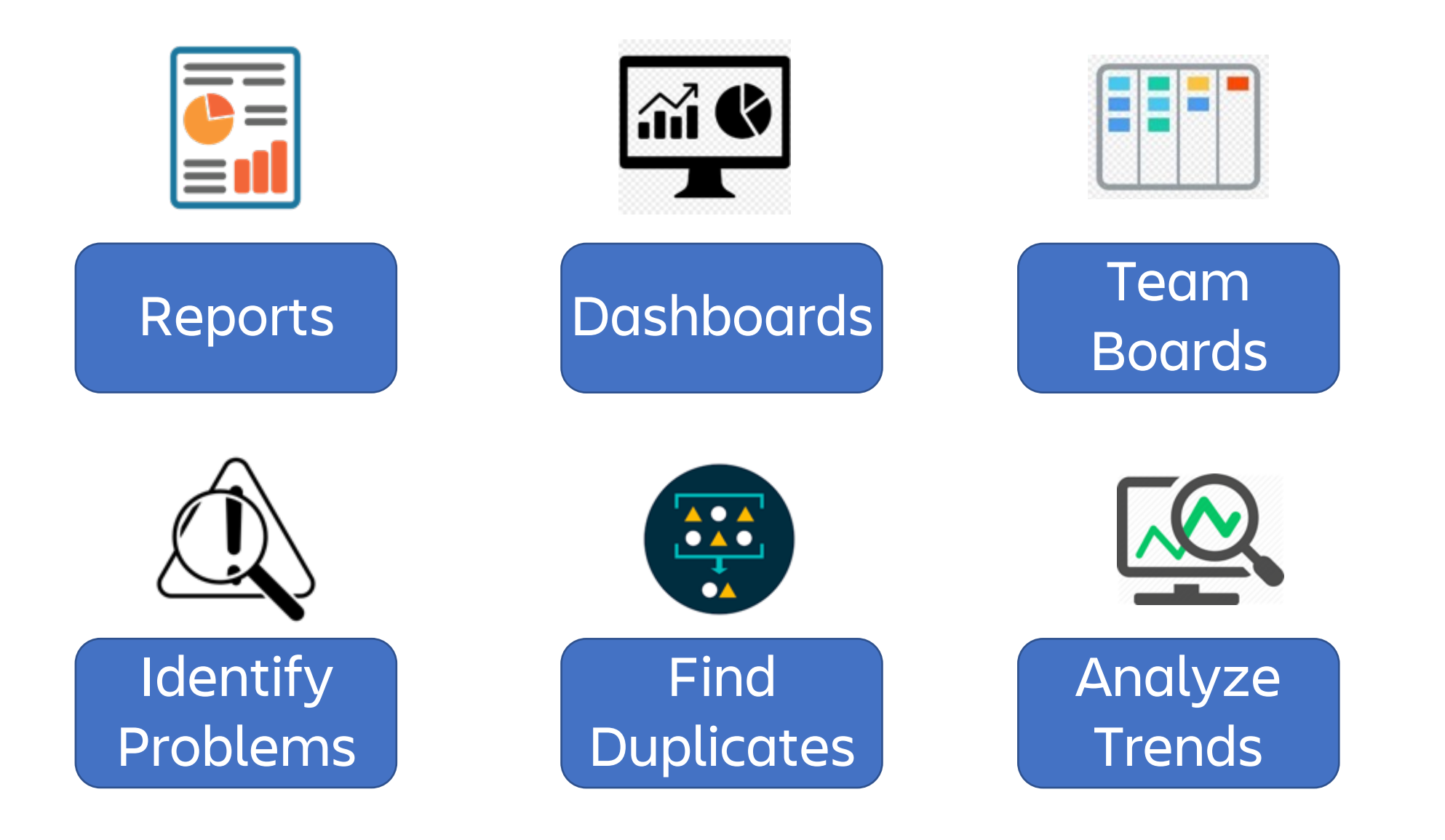

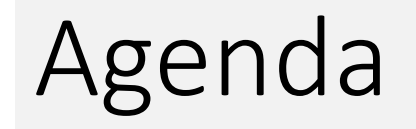

- 1. Basic Search Review
- 2. Getting Started with JQL
- 3. Searching Field Values
- 4. Visualizing Results in Dashboards
- 5. Searching History, Dates, and SLAs
- 6. Putting it All Together
- 7. Wrapping Up

### Want to Follow Along? Login he

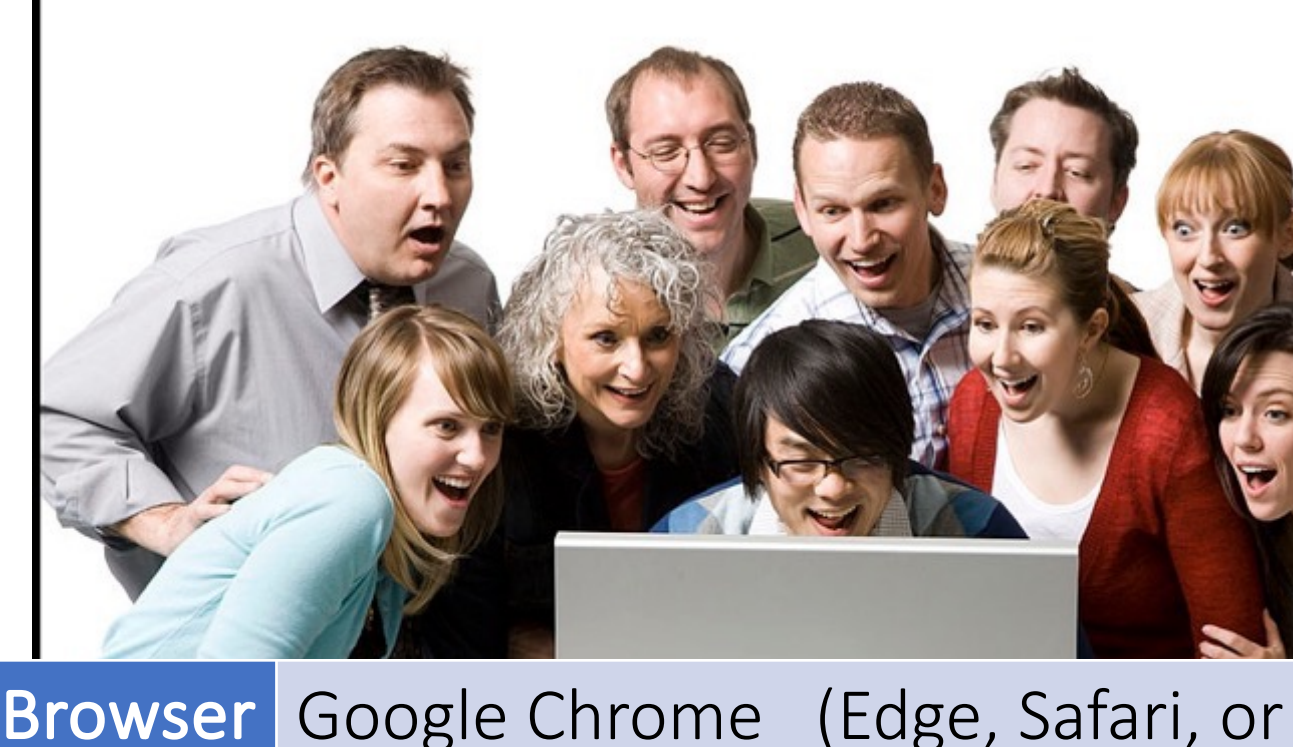

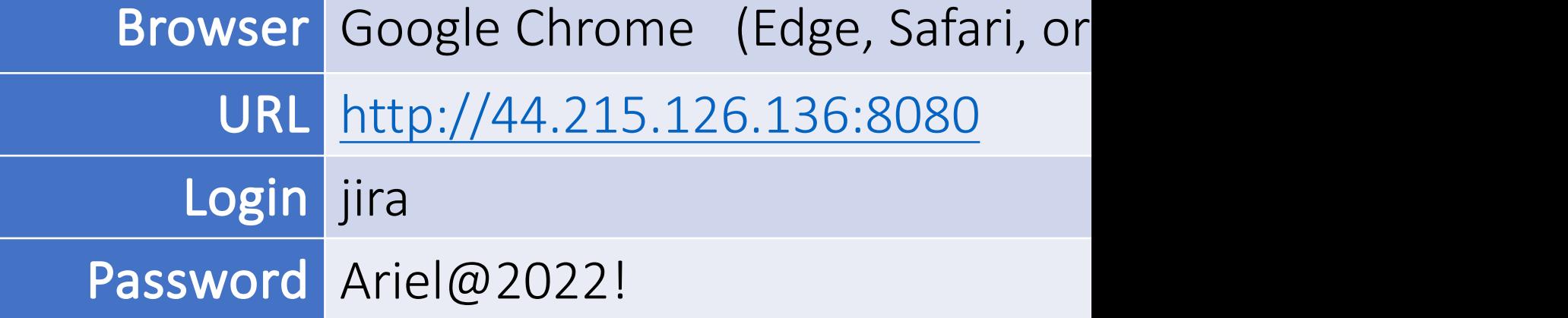

## Basic Search Review

### Issue Navigator Screen

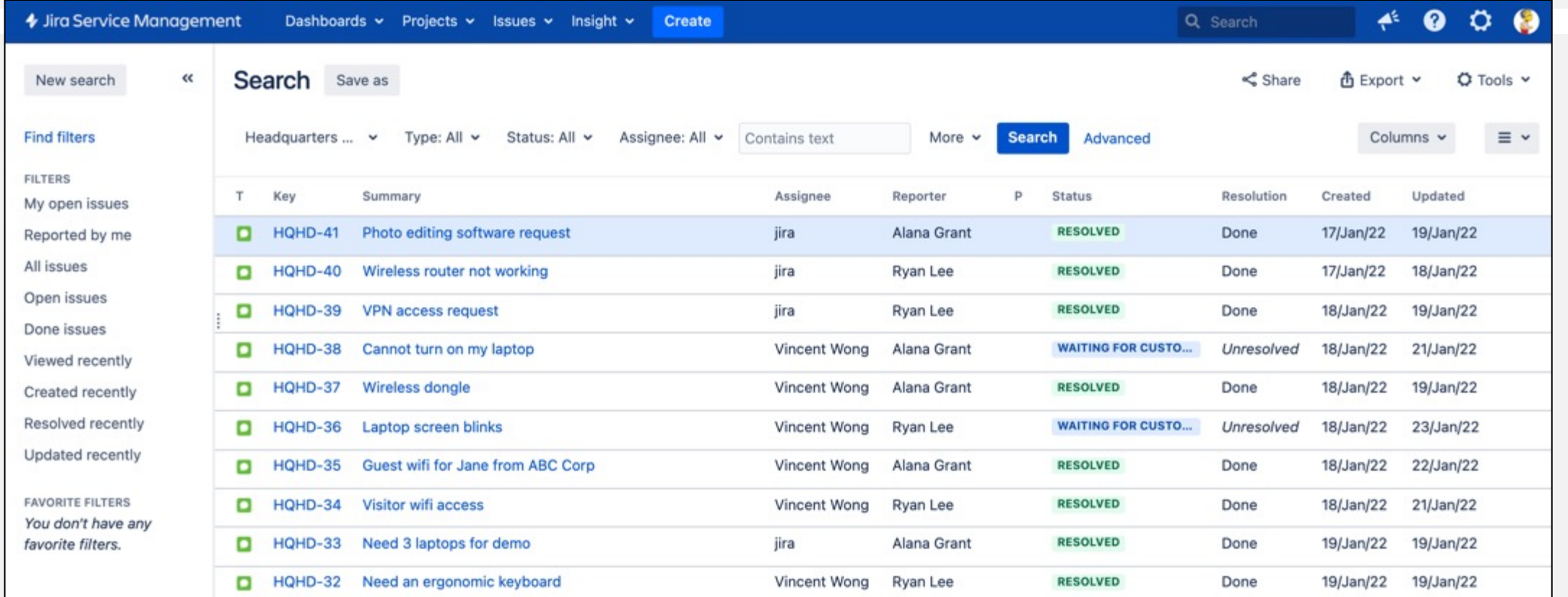

- Saved searches (aka "filters") show up on the left
- Column selector is on the right
- Menu switches between list view and master-detail
- Export to Excel via "Export" button is on top right

**Caution**: *Once you go to the Issue Navigator, you are no longer in a Project. You will have to reselect your project from the "Projects" menu to return to your project.*

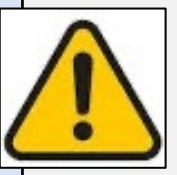

### Basic Search

- Simple UI that allows you to find issues
	- Select a field and then enter the search criteria
- Can search all text fields or specific text fields
- Date searches can be for fixed or relative date ranges

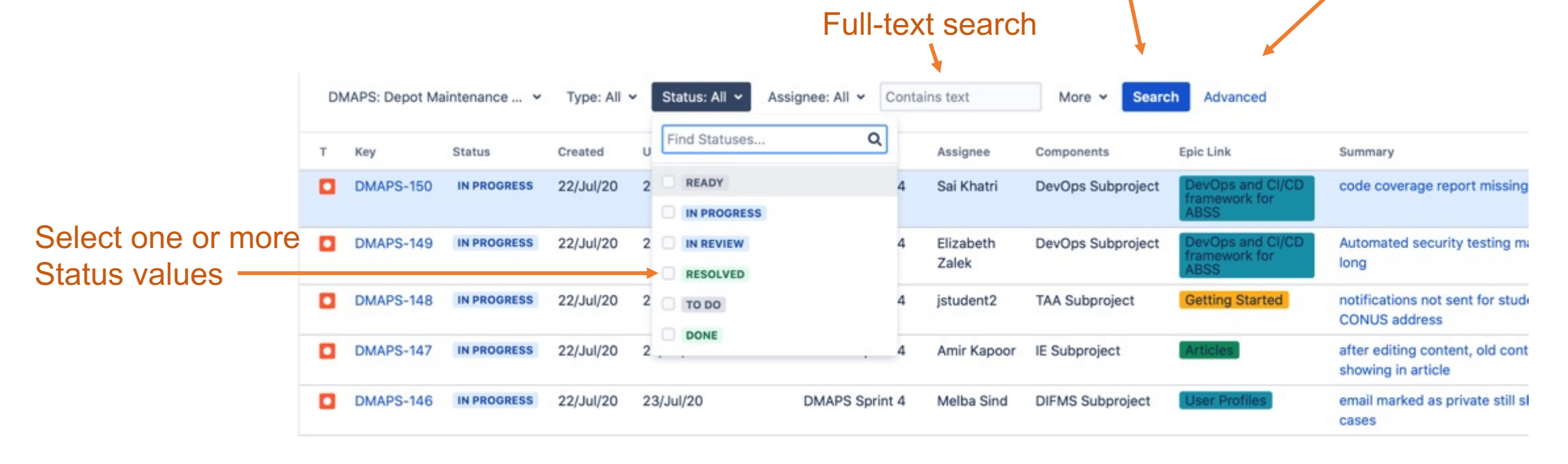

Add more fields Switch to JQL

## Controlling the Output

- You can control which fields are displayed for your search results
- You can pick any number of fields to be displayed from the "Columns" dropdown
- You can change the order of columns by dragging and dropping them
- If all the columns won't fit on the screen, there will be a scroll bar on the bottom
- You can sort on any field just by clicking on it.
- Clicking again reverses the sort

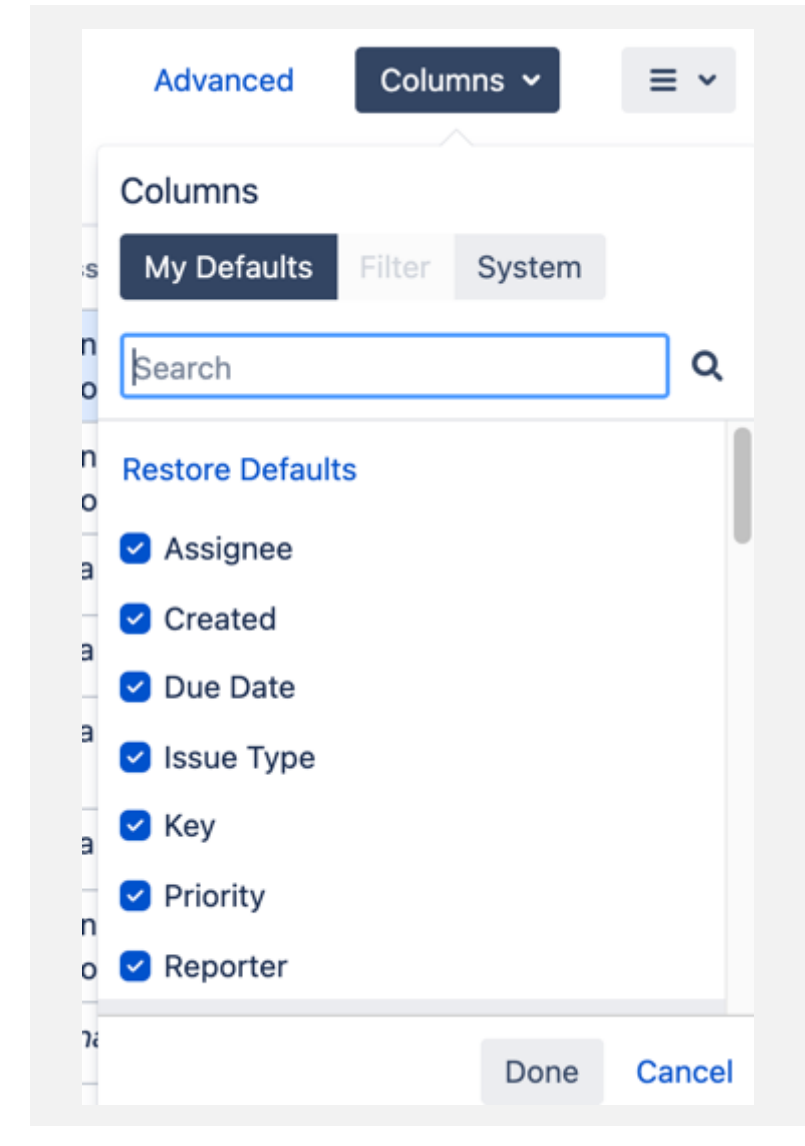

### Exercise: Specifying and Rearranging Columns

**Duration** min 5

- First, clear all dropdowns except for Project: Headquarters Help Desk
- Using the column menu, add and remove columns
- Then use drag and drop until you the columns are in *exactly* this order
	- Assignee
	- Created (when this issue was entered into Jira)
	- Due Date (when this issue is due)
	- Issue Type (Incident, Service Request, etc.)
	- Key (the issue's unique key)
	- Resolved (when this issue was "resolved" or completed)
	- Status (current status of issue)
	- Summary
	- Updated (when this issue was last updated)
- Sort in ascending order by Due (oldest at the top)
- *How many Issues with Due Dates are yet to be resolved?*

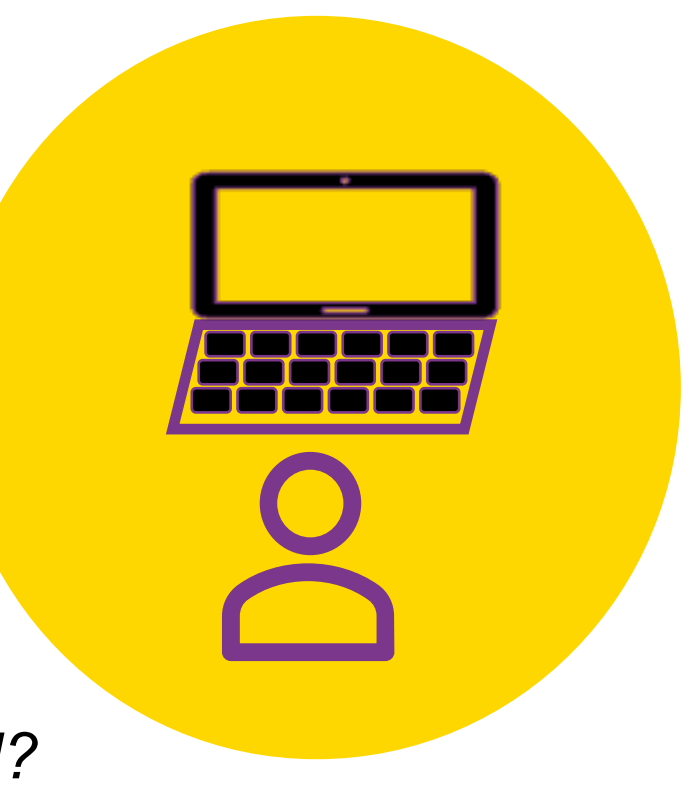

## Homework Exercise: Basic Search

Find the most recently resolved issue that involves an access request that was **denied**. Who worked on it? When exactly was it completed? What is the issue key?

Assignee: All v

 $acc$ 

More  $\sim$ 

**Search** 

Find Resolutions...

Unresolved Canceled Declined

Resolution: Won't Do v O

 $\alpha$ 

Resolved v

Find Statuses

**C** RESOLVED

Hints:

• Select Resolved Status

- Full-text search for access
- Select "Resolution" from "More" dropdown and select "Won't Do"

access

**EARTHER IN PROGRES** 

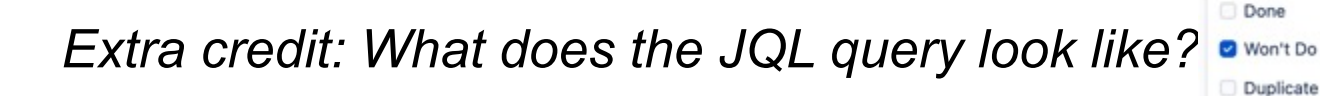

Advanced

 $\Omega$ 

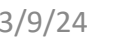

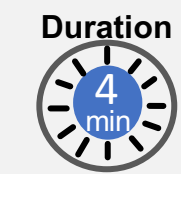

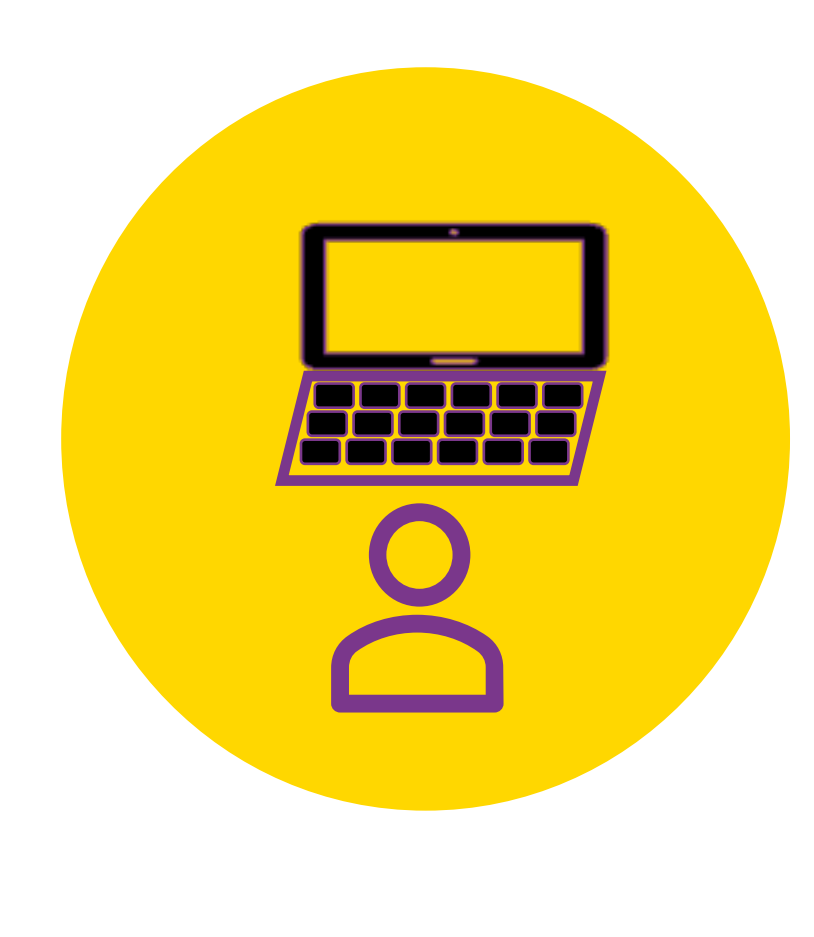

### Becoming a JQL Power User

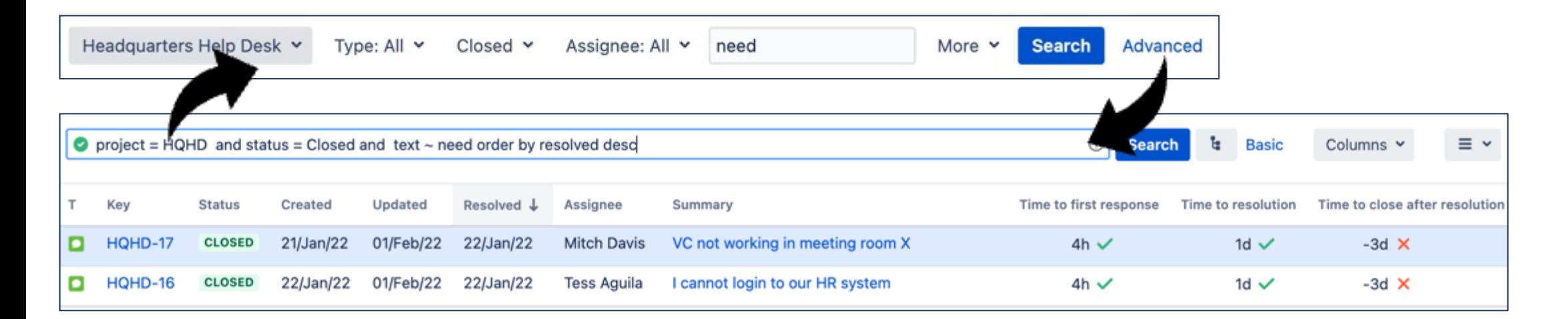

#### **Mastering JQL can take time. Here is the easy way:**

- *1. Whenever you create a basic query, click the "Advanced" button to see the JQL version. Then click back, change something, and check the JQL again (for example, sort on a column).*
- *2. Maintain a cheat sheet of favorite JQL queries. Whenever you see a great query, copy it into your cheat sheet.*
- *3. As you build a JQL query, make use of Jira's auto-completion capability- it almost writes itself!*
- *4. Pay attention to the green valid checkbox; if it turns red you can backtrack until its green again*

**Before you know it, JQL will start to feel comfortable and familiar!**

# Getting Started with JQL

### JQL Structure

JQL (Jira Query Language) is the search language available in the Advanced search mode in the Issue navigator

- Search terms are always field-operator-value/function
- Jira is not case-sensitive
- Combine terms with AND or OR
	- project = hqhd AND (assignee = vwong OR reporter = vwong)
- Optional sort statement at the end
	- Project = HQHD AND (assignee = vwong OR reporter = vwong) ORDER BY created DESC

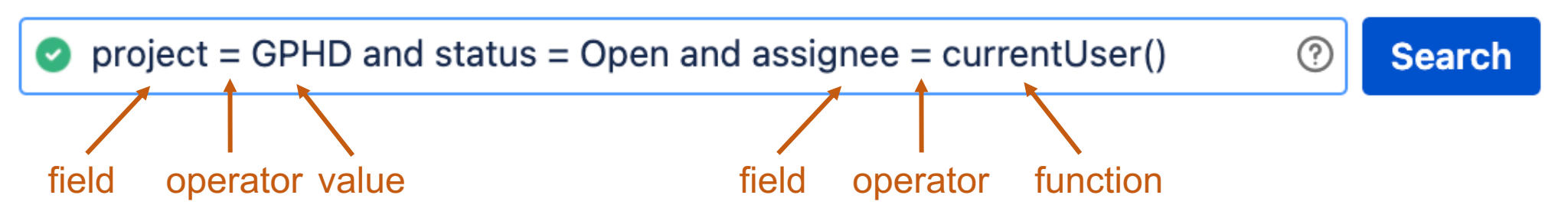

## JQL Operators

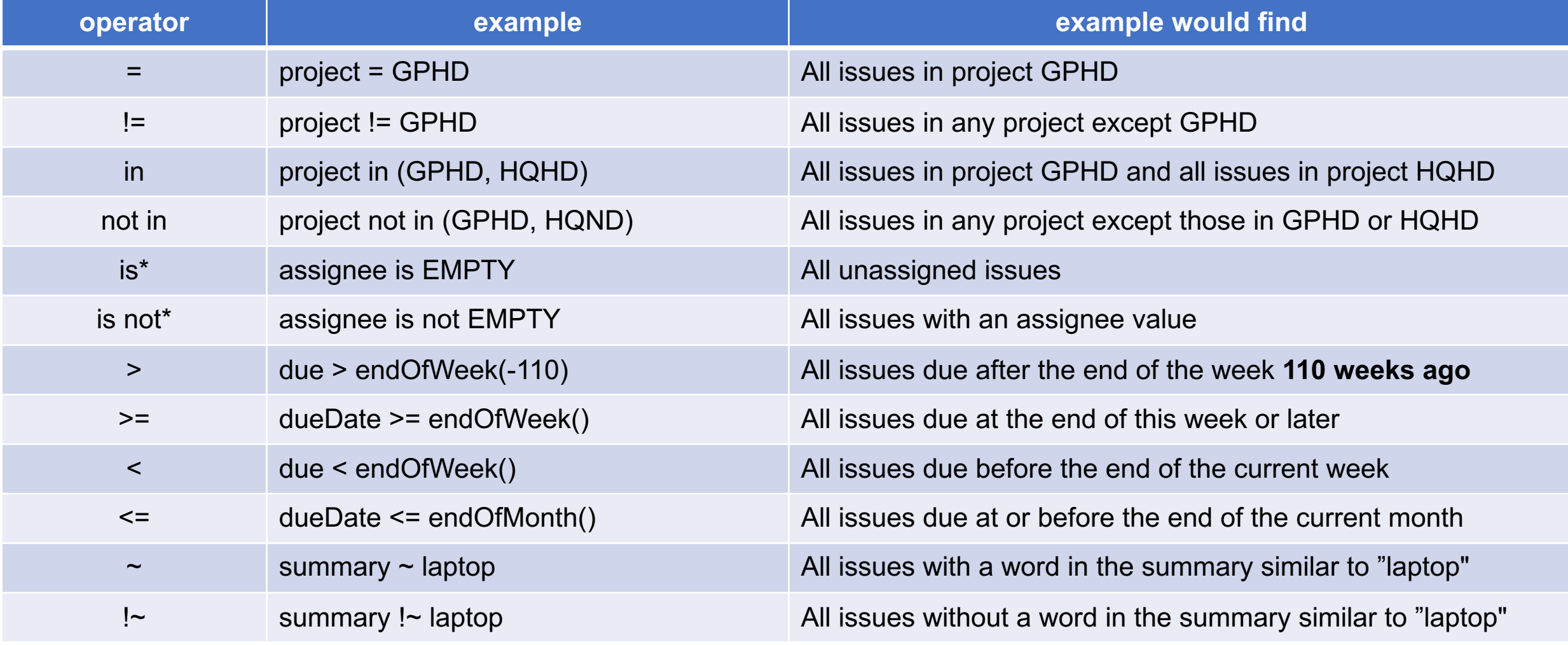

#### \*The **is** and **is not** operators are always used with the key phrase EMPTY.

## Exercise: Create a JQL Query

**Duration** min 5

- Find all the Incidents with high or highest priority in the HQHD project. How many are there?
	- *Hint: try priority > Medium*

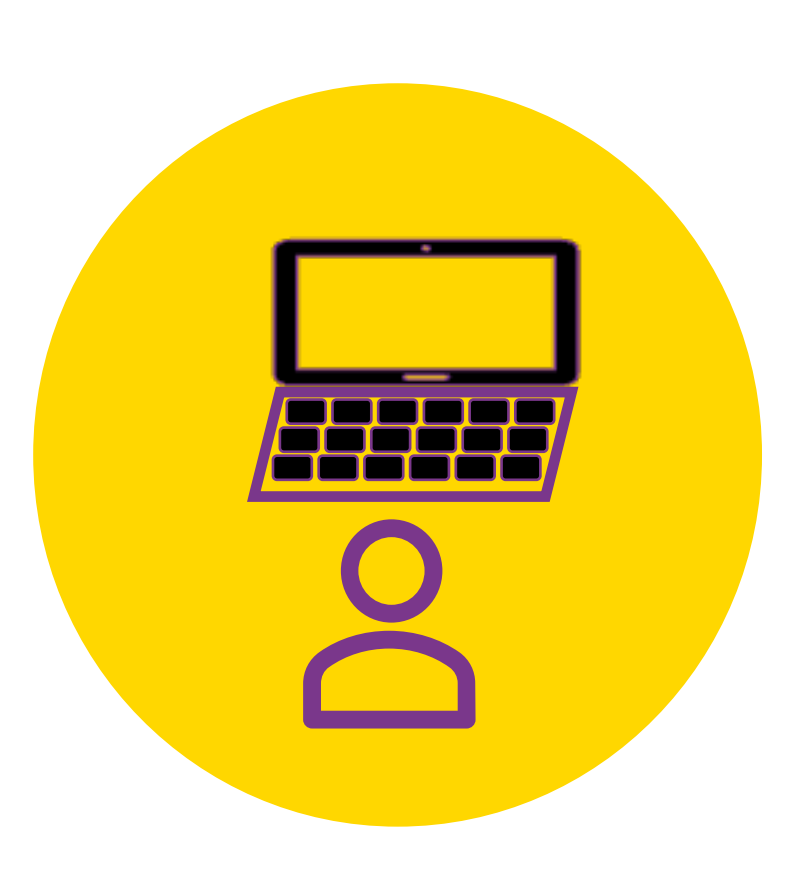

# Searching Field Values

Finding issues via Text, Options, Labels, and Users

### Searching on Text Fields

#### *Text fields can be searched with the following operators*

#### • **~** (fuzzy match, match all words similar to this)

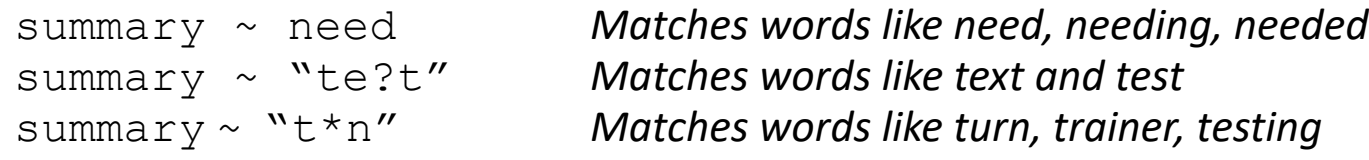

#### • **!~** (does not fuzzy match, exclude all matches similar to this word)

summary  $! \sim$  need The inverse of the previous example

#### • **is EMPTY** (has no value)

description is EMPTY

#### • **is not EMPTY** (has any value)

description is not EMPTY

#### • The comments section is considered a text field for searching

comment  $\sim$  changes

• You can search ALL text fields by using the word "text" instead of a field name text ~ need

#### • The ScriptRunner plugin enables searching for issues with no comments

issuefunction not in hasComments()

### Searching on Option Fields

*Option fields can be searched with the following operators*

#### **=** (equals, match one value)  $project = HQHD AND component = Intranet$ project = GPHD AND status = Open *All open issues in GPHD* "affected server" = GPHDITSM-6 *All issues affecting the sap-erp-prod server* **!=** (does not equal, exclude one value) status != done AND component != jira **in** (in the set of, match multiple values) project in (HQHD, GPHD) AND component in (Intranet, WiFi) **not in** (not in the set of, exclude multiple values project in (HQHD, GPHD) AND component not in (Intranet, WiFi) **is EMPTY** (has no value) component is EMPTY resolution is NULL **is not EMPTY** (has any value) component is not EMPTY

resolution is not NULL

### Searching on Multi-Select Option Fields

#### *Watch out for these nuances regarding Multi-Select Option fields*

"=" or "in" operators will match as long as their value/s match one of the issue's values

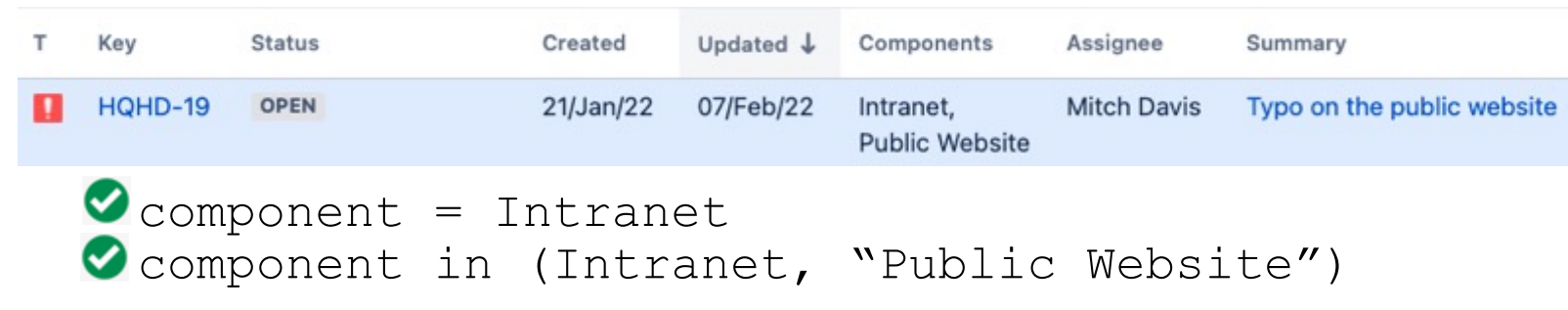

The " $!=$ " and "not in" match issues that have a different value, but not issues with no component  $\frac{1}{1}$ 

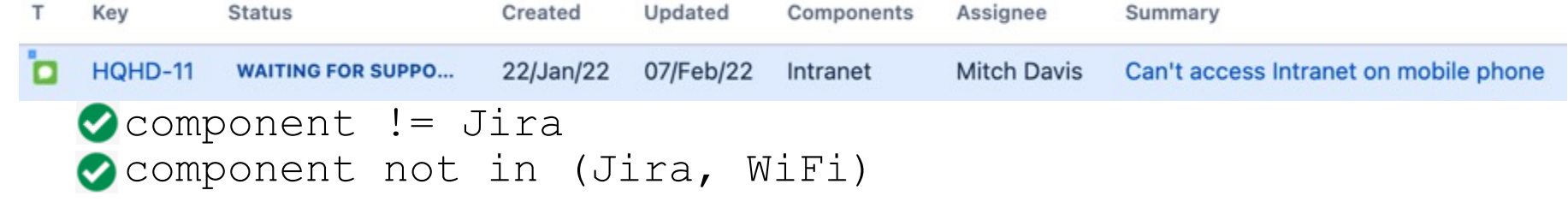

#### Find issues with component other than Jira *and include issues with no component* component != Jira OR component is EMPTY

### Searching on Labels Fields

- Supports **=** , **!=**, **in**, **not in**, **is EMPTY**, **is not EMPTY**
- Matching in the issue navigator is NOT case sensitive, but reporting is case sensitive

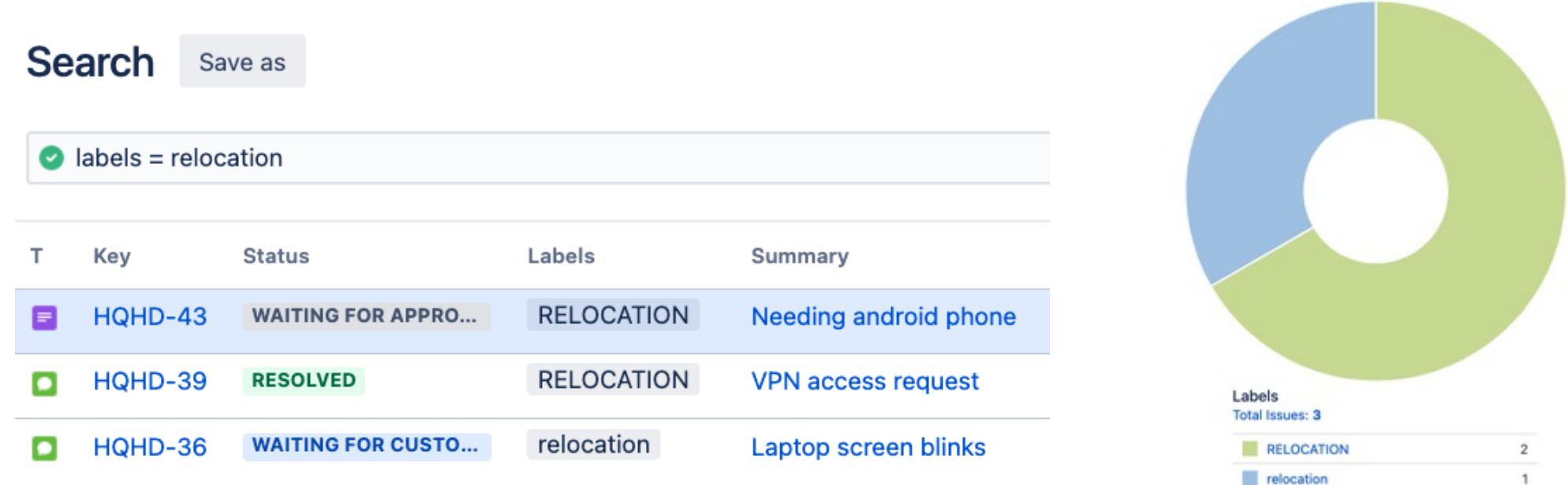

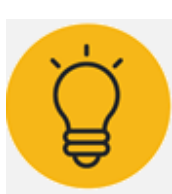

When assigning labels, it is easy to make a typo or change case. Unfortunately, labels do not support wildcards or fuzzy search (~) without resorting to a custom plugin such as JQL Search Extensions for Jira.

### Searching on User Fields

- Supports **=** , **!=**, **in**, **not in**, **is EMPTY**, **is not EMPTY**
- "!=" and "not in" will only match non-Empty values

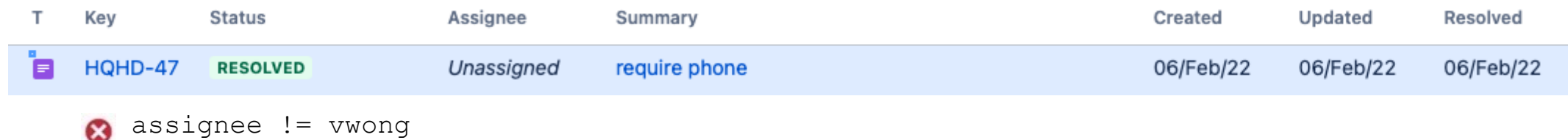

• *currentUser()* function can be used with "=" and "!="

reporter != currentUser() *All the issues that were reported by someone other than the current user* assignee != currentUser() OR assignee is EMPTY *All issues not assigned to the current user*

• *membersOf()* function can be used with "in" and "not in" to search members of a specified group

assignee in membersOf("vip-support") OR "request participants" in membersOf("vip-support") *Any issue being worked on in any capacity by a member of the vip-support team*

### Searching Links

- Supports **=** , **!=**, **in**, **not in**
- *issueLinkType* is useful to find issues with links of a given type

issueLinkType = "relates to" *All the issues that have a "related to" link* issueLinkType = "is blocked by" *All issues that are blocked by another issue*

#### • "!=" and "not in" **will match** Empty values

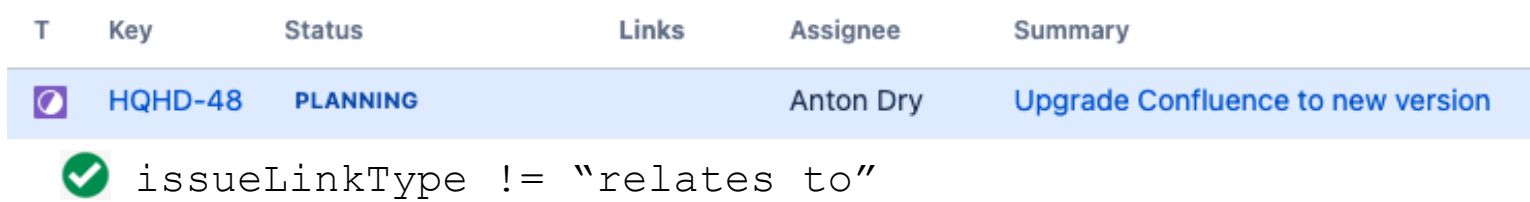

• The ScriptRunner plugin enables searching for issues with any links issuefunction in hasLinks()

# Visualizing Results

### Filters

- If you have a search that you will need to use frequently, save it!
- In Jira, a saved search is called a **filter**.
- Filters save both their query and the column configuration.
- Filters can be shared with other users.
- You can subscribe to a filter to have its results emailed to you periodically.
- Filters are critical for building dashboards. Give the filter a descriptive name

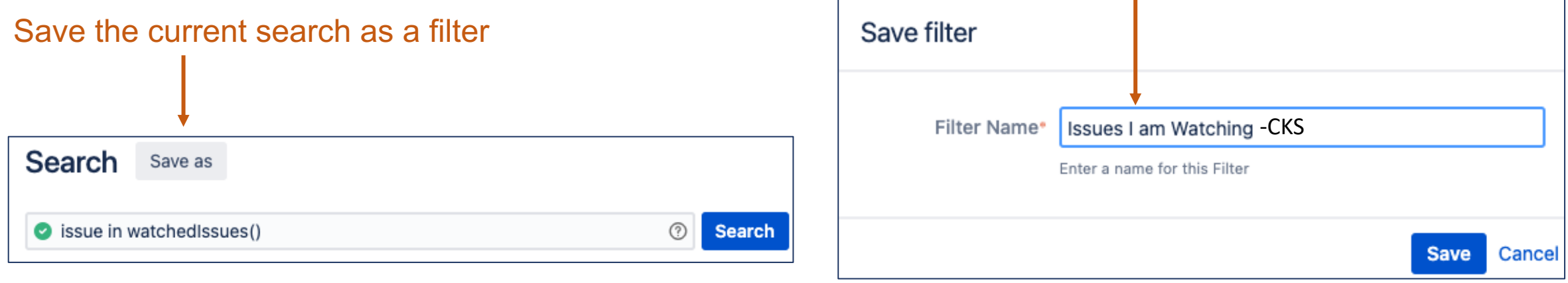

### Exercise: Save a Filter

- Navigate to the Issue Navigator
- Type in the following JQL

issue in watchedIssues()

- Execute the search
- Click "Save As" and name the filter "Issues I am Watching-CKS"

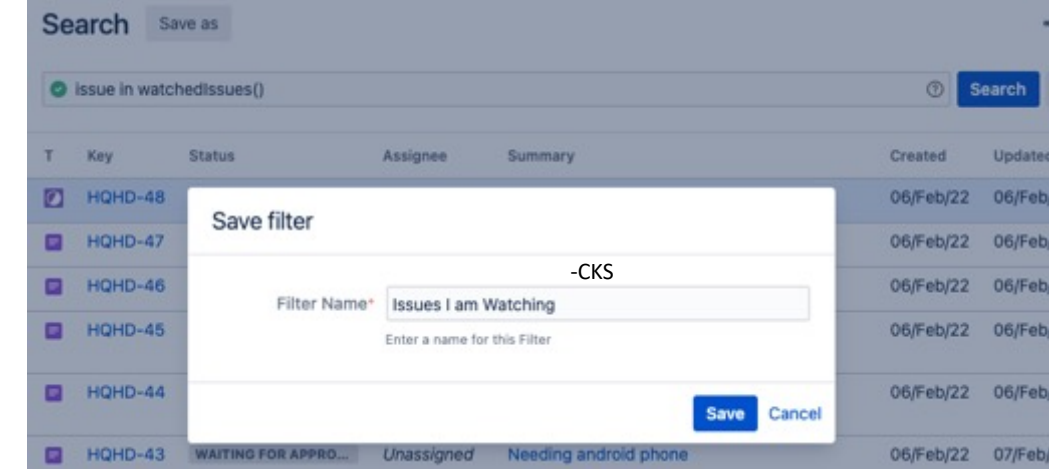

Make sure to add your initials to the name, otherwise you will overwrite another student's filter

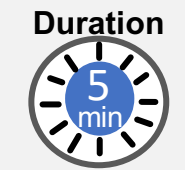

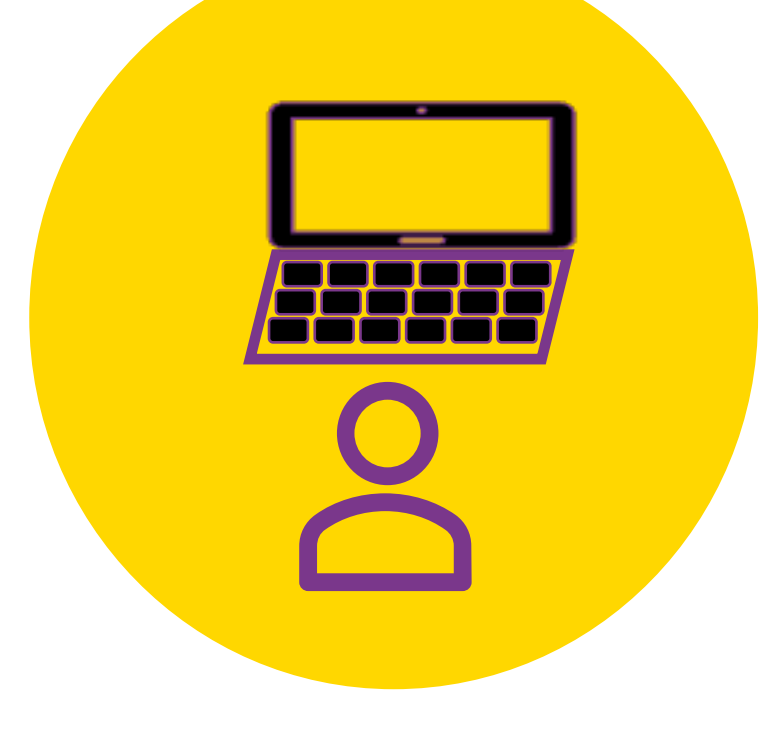

- Where does the Filter go?
- Try clicking on some of the other Filters

### View Result In Dashboard

1. Select "Workshop Dashboard" from the "Dashboards" menu

- 2. Copy the dashboard. Name it with your own name.
- 3. See the gadget at the top. It has a blue bar labeled "Filter Results: Closed Requests"
- 4. Click on the "..." menu at right hand side of the blue bar and select "Edit"
- 5. Change the Saved Filter to "Issues I am Watching-CKS"

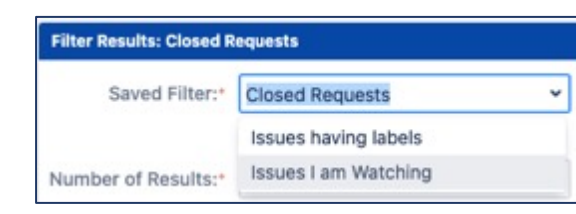

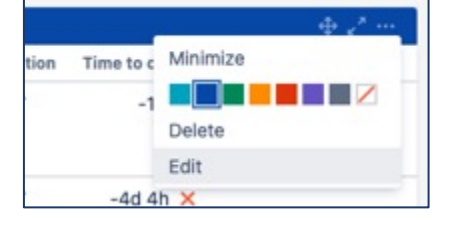

#### 6. Observe the updated list

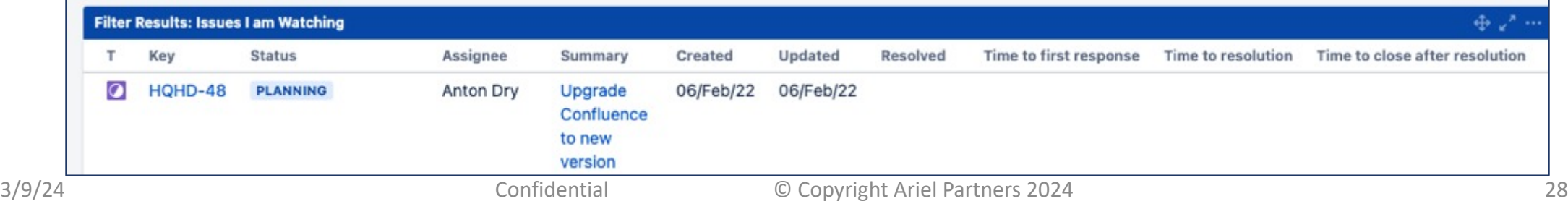

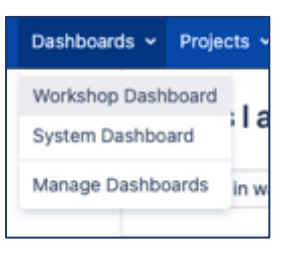

# Searching History, Dates, and SLAs

## Searching on Date Fields

#### Searching with **fixed** dates

- Date format: yyyy/mm/dd
- Date-time format: yyyy/mm/dd hh:mm

 $\bullet$  created >= "2020/06/19"

#### Searching with date **functions** (also relative)

- now()
- startOfDay(), startOfWeek(), startOfMonth(), startOfYear()
- endOfDay(), endOfWeek(), endOfMonth(), endOfYear()

*Other examples: endOfYear(-1y), endOfMonth(-1M)* 

#### Searching with **relative** dates

• "w", "d", "h", or "m" (weeks, days, hours, or minutes)

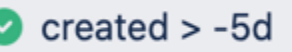

 $\circledcirc$ 

#### *Created on or after June 19, 2020 Created after 5 days ago*

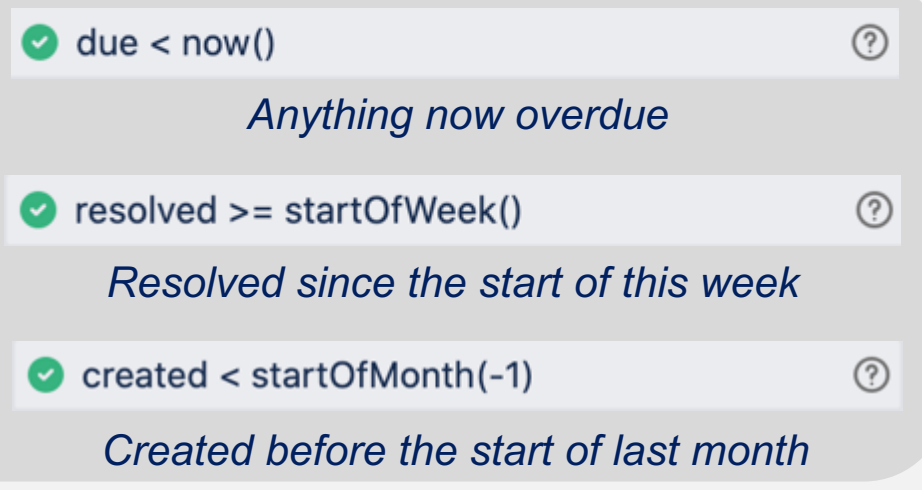

 $\circledcirc$ 

### Special Fields that Allow Searching Their History

#### *Fields: Assignee, Reporter, Resolution, Status*

#### **Was** - value was ever this, including currently

assignee was jira **Internal Issues currently or previously assigned to jira** status was "Waiting for Support" Issues currently or previously waiting for support status was "Waiting for support" and status != "waiting for support"

#### Was Not - value was never this at any point

status was not "Waiting for approval"

#### Was In – value was in this set of values, including currently

Assignee was in (jira, fred.astair)

#### **Was Not In** – value was never one of these values

resolution was not in ("Won't Do", Declined, Duplicate)

#### **Changed** – this value changed at some point after creation

reporter changed status changed

### Searching History Fields Part 2

#### *History syntax adds a second set of operators that are not normally available*

#### **AFTER** – after a given date-time

status was "In Progress" AFTER startOfMonth()

#### **BEFORE** – before a given date-time

resolution was not Done BEFORE "2021-06-19"

#### **DURING** – during a given date-time range

status was "Escalated" DURING (startOfWeek(-1), endOfWeek(-1))

#### **ON** – at a specific moment in time

assignee was jira ON -1d assignee was in (jira, fred.astair) ON "2022-02-06"

#### **BY** – which user set the field value

reporter changed BY currentUser()

#### **TO** – what the value was set to

status changed TO Closed

#### **FROM** – what the value was changed from

resolution changed FROM "Won't Do"

#### These secondary operators can be strung together

```
status changed FROM "waiting for approval" TO "waiting for support" BY currentUser() 
AFTER startOfWeek(-3)
```
## JQL Functions: Approvals

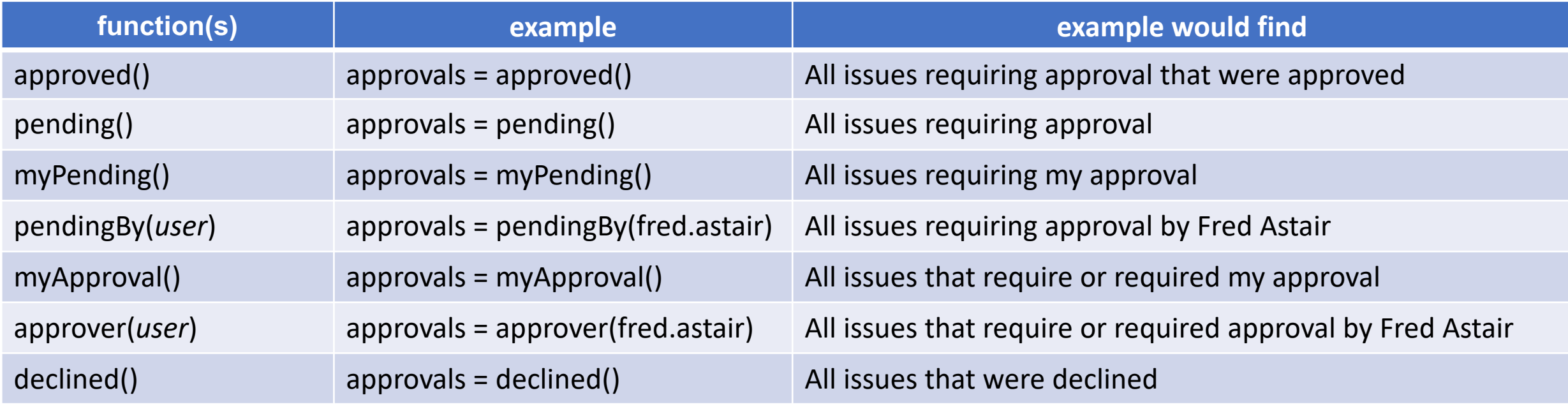

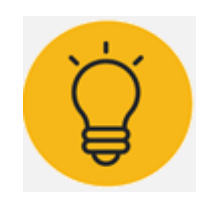

Jira Service Management makes approvals easy to query via the *'approvals'* field

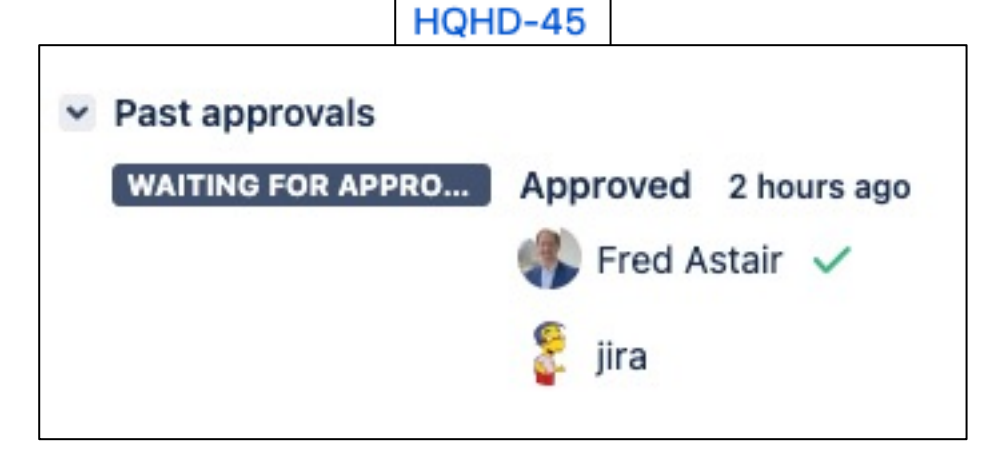

### JQL Functions: Service Level Agreements

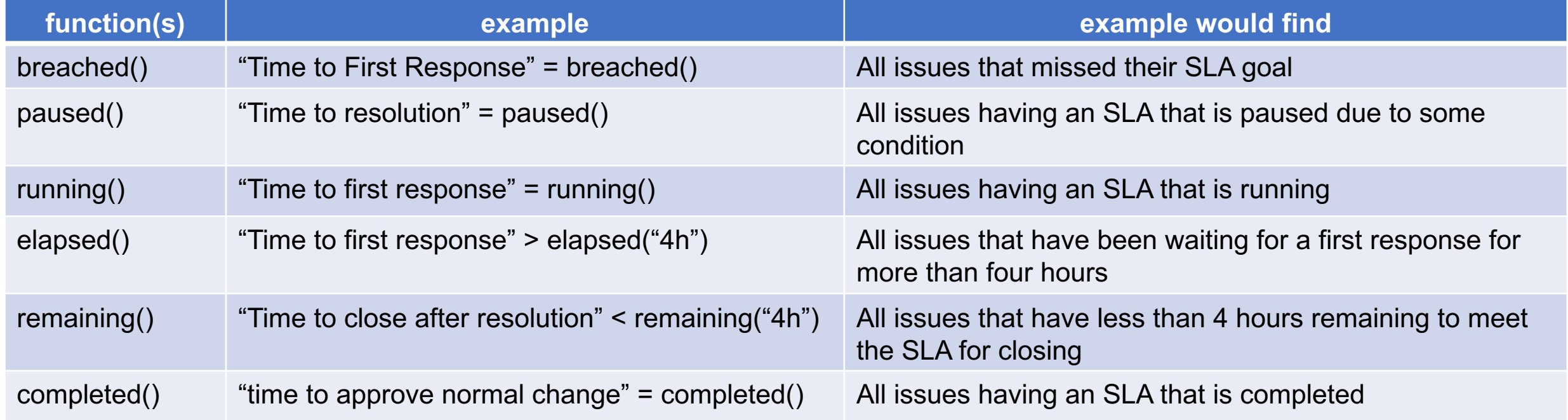

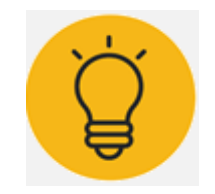

Jira Service Management allows you to configure Service Level Agreements for your project. Each SLA is treated as a field in JQL that you can query

### JQL Functions: Service Level Agreements

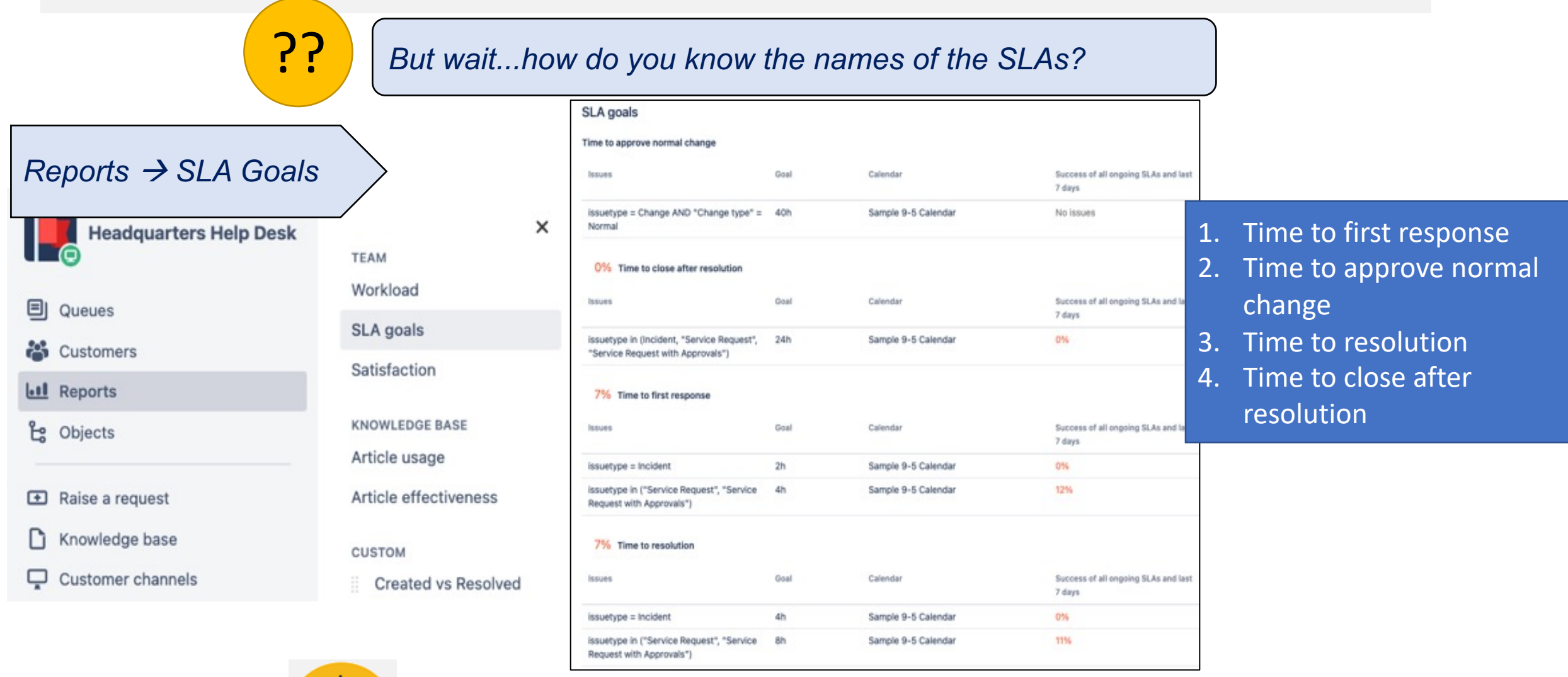

*By convention, all SLAs should start with the word "Time"*

# Putting it All Together

### Cool JQL Queries

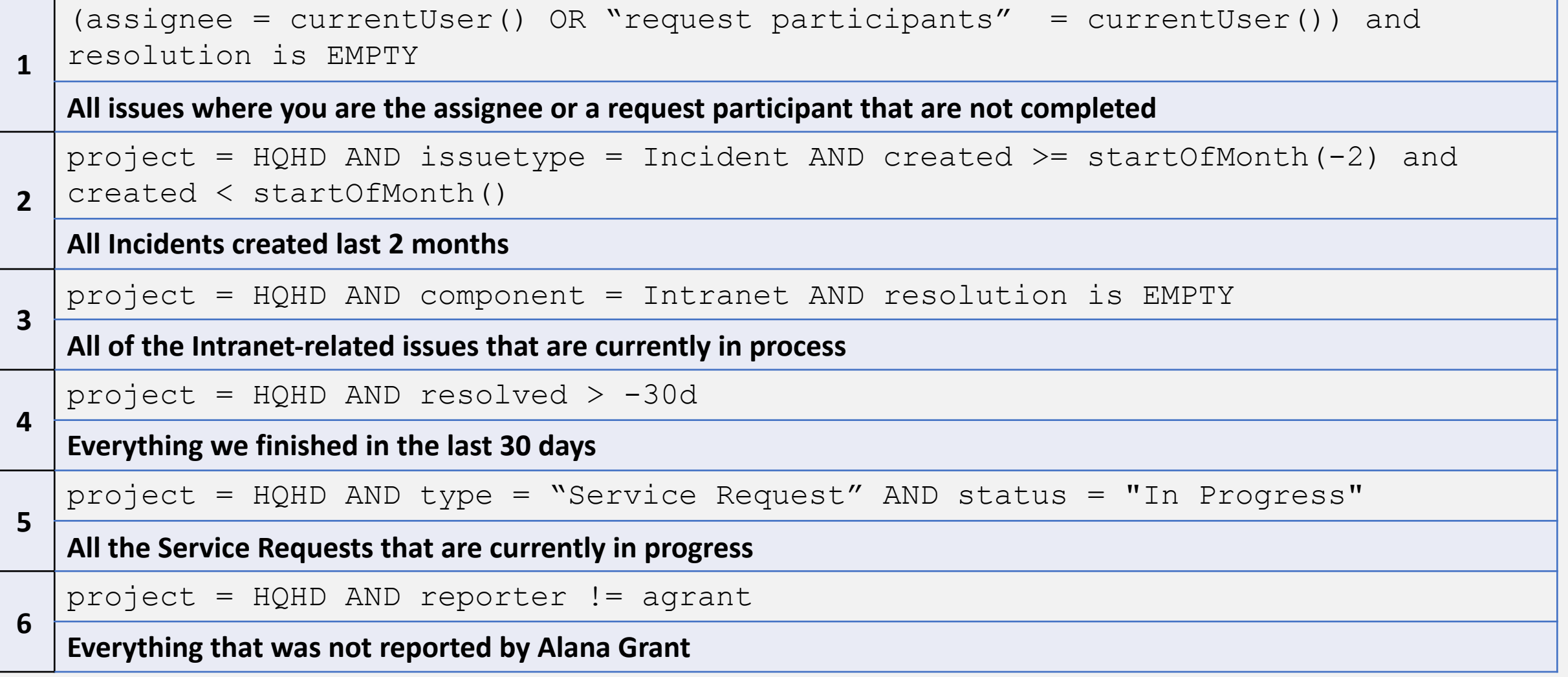

### Homework Exercise: Putting it All Together

*See if you can create JQL queries for these:*

- 1. All issues that are "waiting for support" but not yet assigned to anyone
- 2. All HQHD change requests that are not resolved but do not have any request participants assigned
- 3. All issues that are unassigned, but which met their "Time to first Response" SLA
- 4. All issues that exceeded their "*Time to first Response*" SLA last month (*hint: use*  createdDate)

[and use the period between 25-26 months ago]

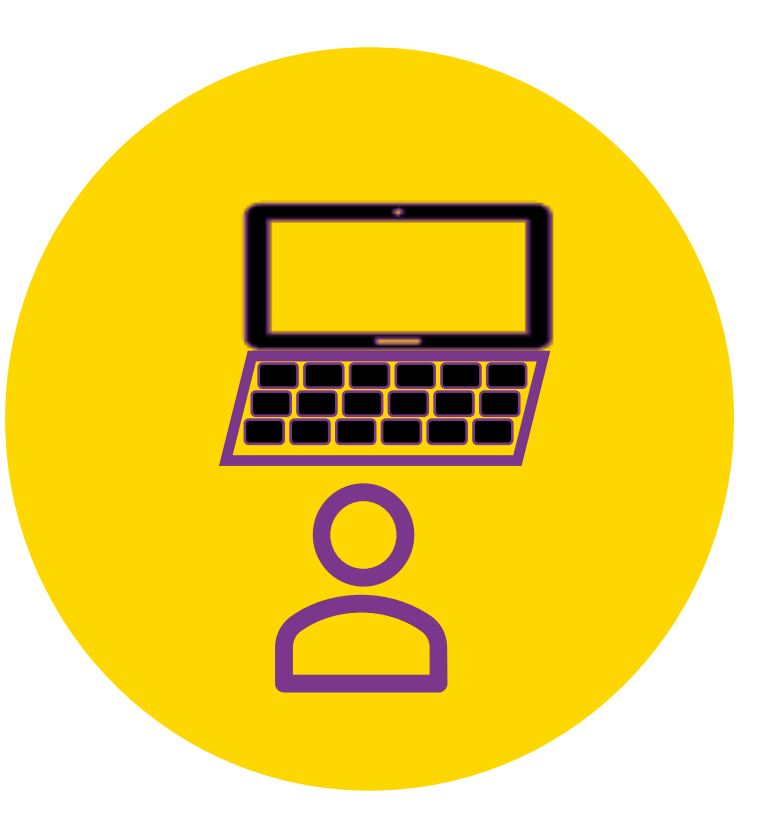

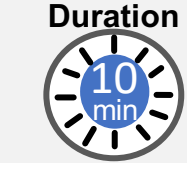

# Wrapping Up

### In Summary: Where Can JQL Be Used?

- Issue Navigator, Saved Filters
- Dashboards
- JSM Issue Queues
- Many Plugins
	- Automation For Jira (conditionally perform a rule on matching issues)
	- Structure (populate or filter a structure based on a JQL query)
	- JSU Automation Suite for Workflows (workflow conditions can be based on JQL queries)
	- ScriptRunner

### Key Takeaways

- Advanced JQL Queries are extremely powerful
- The combination of power and ease of use of JQL is a key market differentiator for Jira
- Advanced JQL underlies nearly every other feature of Jira
- JQL operators are combined with Booleans (AND, OR, NOT)
- Comparison operators can be used for numeric fields (=, !=, <, <=, >, >=)
- Many JQL operators exist to query fields (IS EMPTY, IS NOT EMPTY, IN, NOT IN)
- Many JQL operators exist to query history (WAS, WAS NOT, WAS IN, WAS NOT IN, CHANGED)
- History queries can be extended (AFTER, BEFORE, DURING, ON, BY, TO, FROM)
- Many convenient functions exist (approved(), breached(), currentUser(), membersOf() )
- ScriptRunner adds even more functions (hasLinks(), hasComments())

### Ariel | Atlassian Services

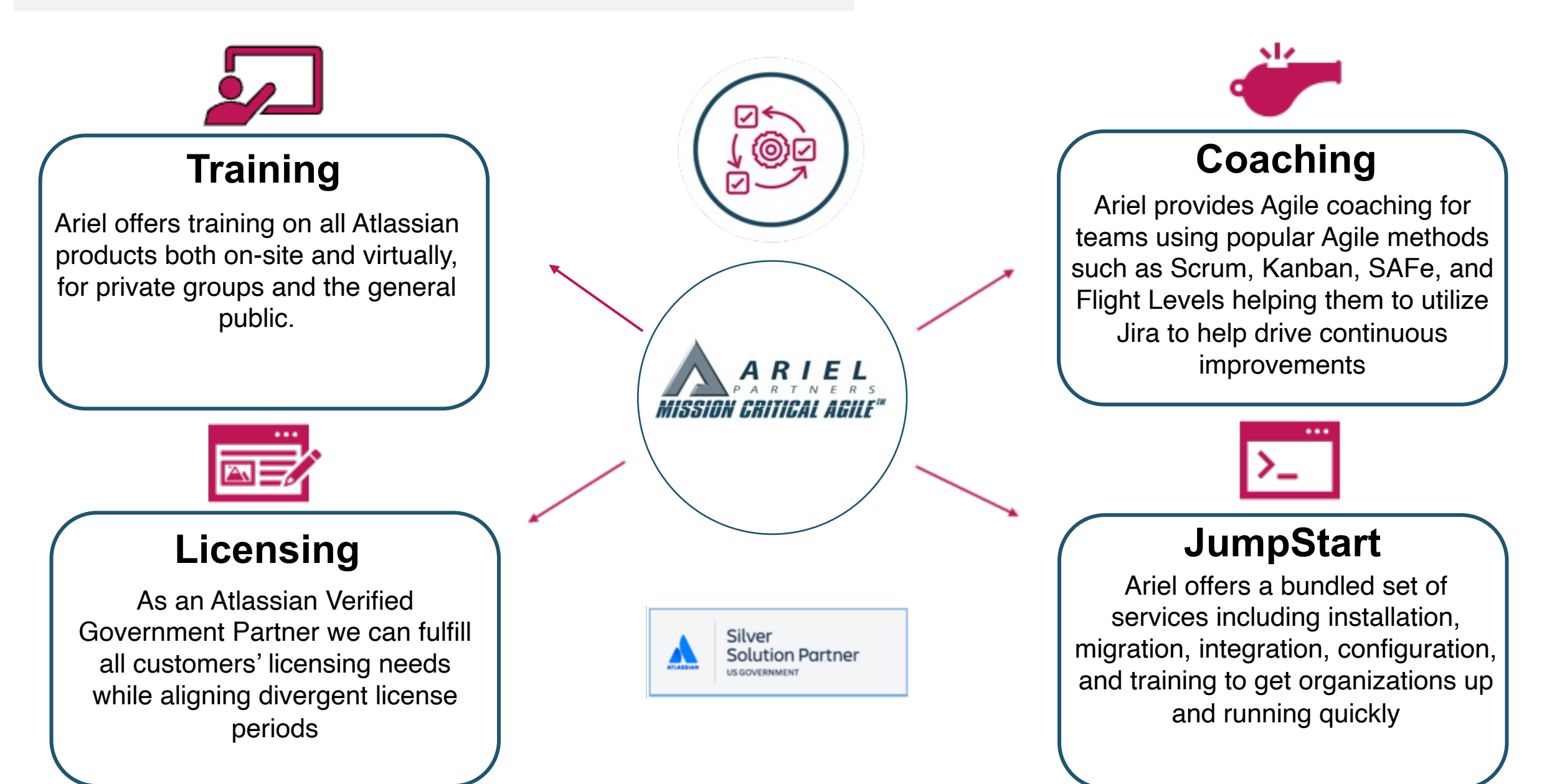

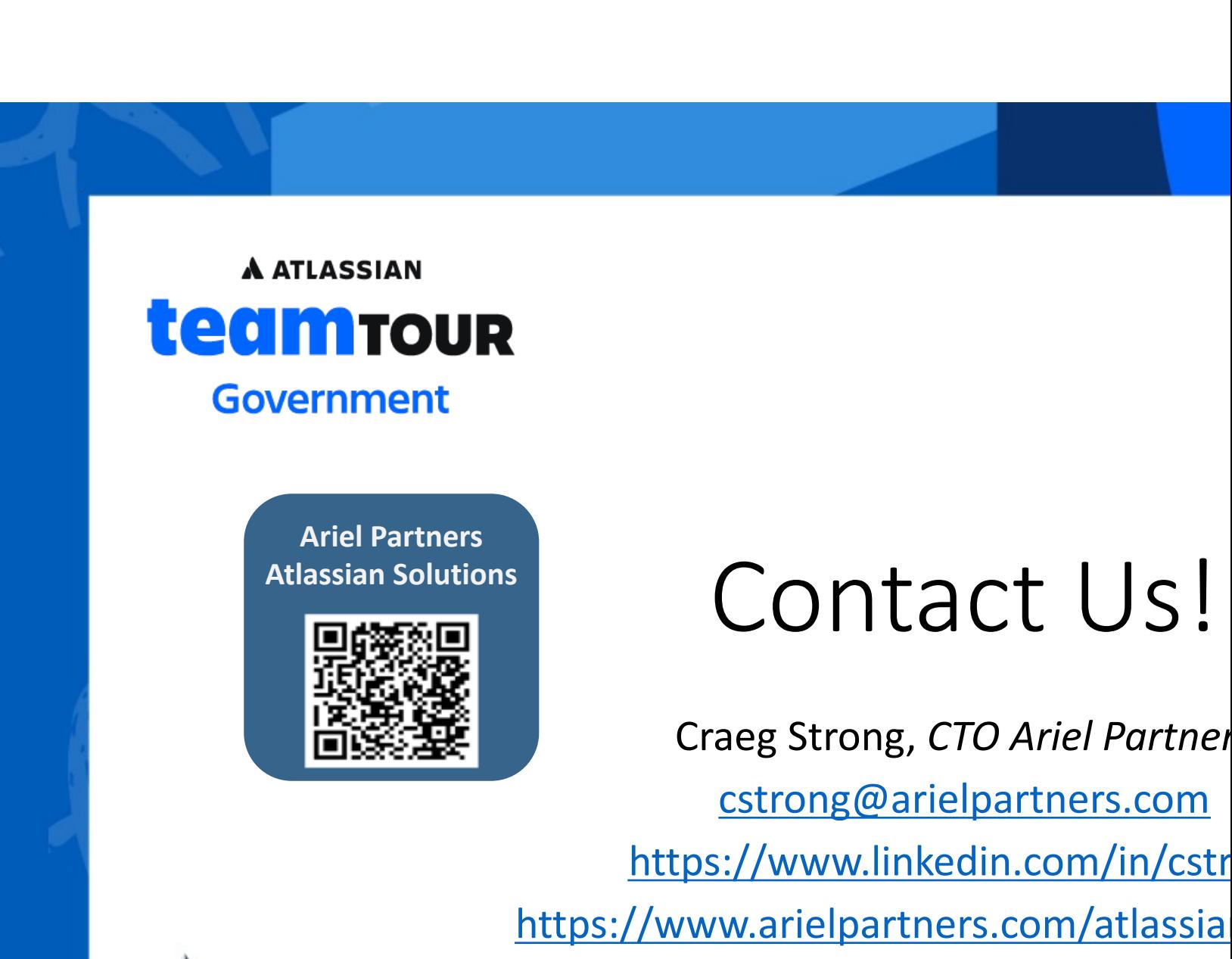

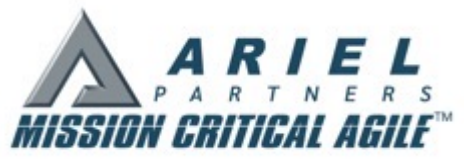

https://arielpartners.com/upcoming-dourses